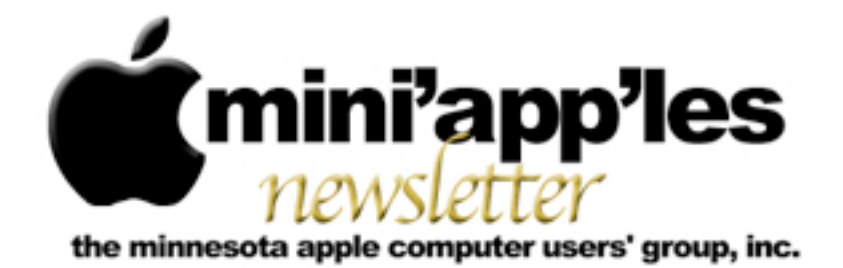

Website:<http://www.miniapples.org> Forums:<http://miniapples.7.forumer.com> Email: [miniapples@mac.com](mailto:miniapples@mac.com)

**January 2012**

From the Editor:

Well, the Holidays are in full bloom and the New Year has arrived. That means that not many meetings occurred last month and so there are fewer meeting reports. Also a number of internet information sources were closed down for a while thus depriving us of the constant flow of electronic news. Please note that several of the monthly meetings have new locations and one has a new day. Let's see, New Year's Resolutions... yes! I will not break any I make.

Have a Good New Year and the best to you and your families!

*[Tom Ostertag,](mailto:tostertag@q.com?subject=Publications%20Director) Publications Director*

## **Meeting Calendar**

This information was compiled as this newsletter was being assembled and is subject to change. As always, confirm the Special Interest Group (SIG) date, time, and location with the SIG Leader or the mini'app'les website: [www.miniapples.org](http://www.miniapples.org).

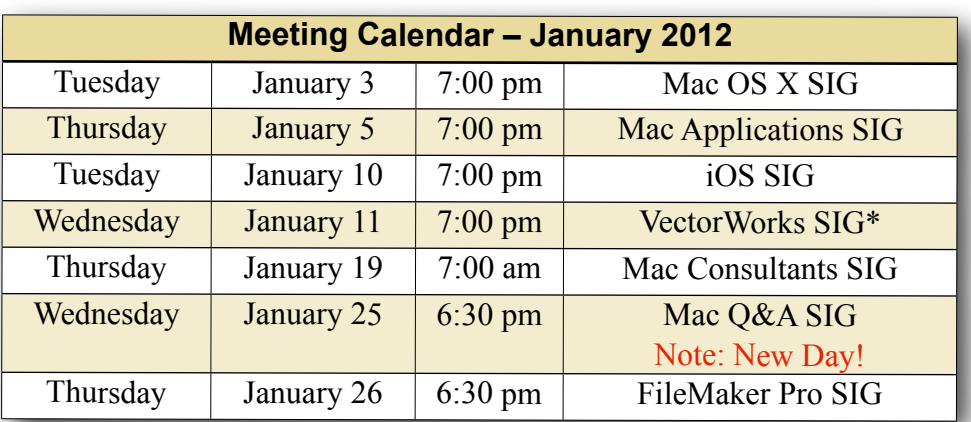

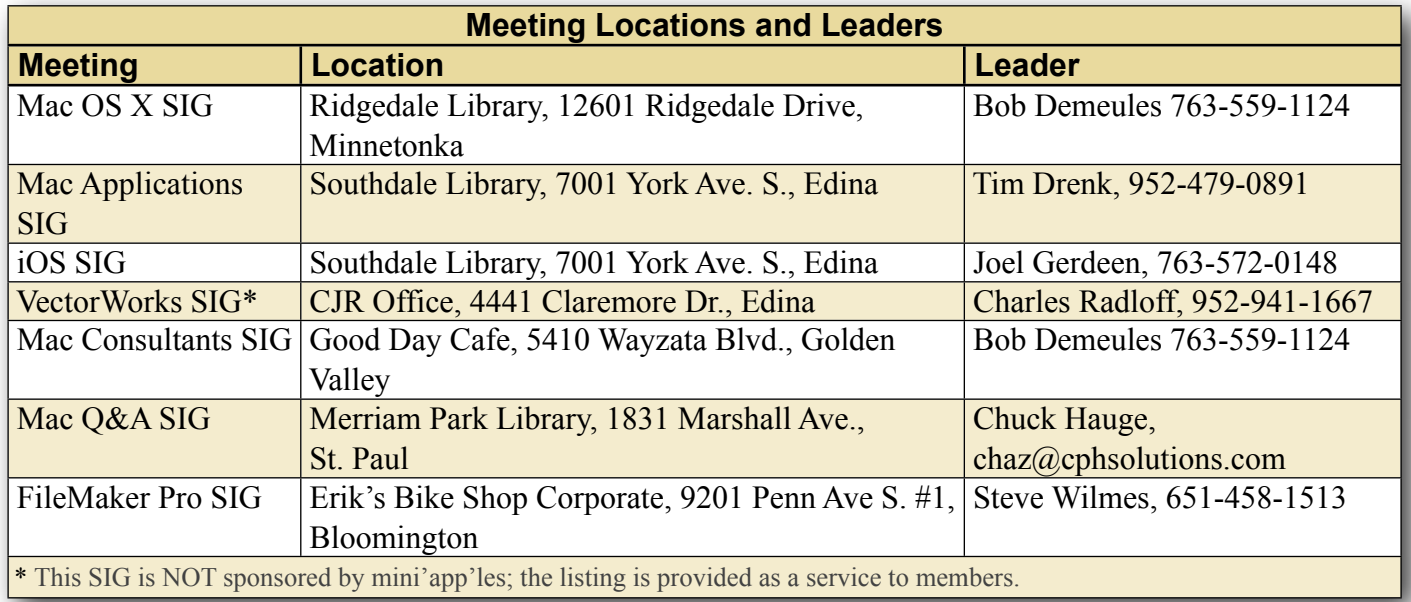

# **TABLE OF CONTENTS**

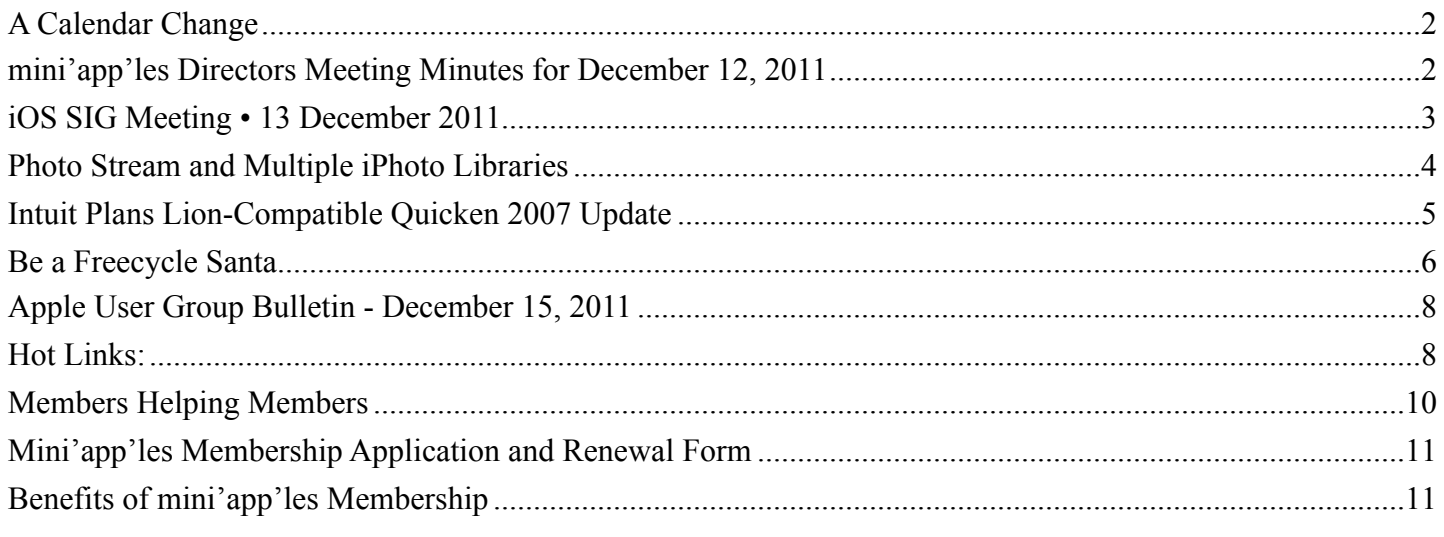

# <span id="page-1-0"></span>**A Calendar Change**

#### *by Bruce Thompson*

As part of the shift to iCloud, Apple has been instituting some changes recently. While they originally said the MobileMe would remain until June, 2012, it appears that some things are changing faster. One of those is publishing a Calendar using iCal. It is no longer possible to publish a public calendar to a web page on MobileMe.

As a result, mini'app'les has had to change the publishing location (URL) of the mini'app'les meeting calendar. If you have a favorite or bookmark pointing to the previous location of the calendar, it will no longer work. Also, if you subscribe to the calendar in iCal, that will not work either.

The new calendar is located as part of the mini'app'les web page [\(www.miniapples.org\)](http://www.miniapples.org). At the top of the various pages, there are links to the other parts of the site. One of those items links to the calendar page. You can bookmark this page if you wish.

It has been noted that there are some Safari extensions that do not allow the calendar to be viewed. The one identified so far is called "Incognito" but there may be others.

Also located on the calendar page is a link to subscribe to the calendar using iCal (or other calendar program). When you click on the link, it will open iCal on your computer and present a dialog box with the correct link to subscribe. Just click on the "Subscribe" button and the "OK" button and you will have a subscription to the mini'app'les calendar. To unsubscribe, just delete the calendar.

If you have any questions, please drop us a line.

# <span id="page-1-1"></span>**mini'app'les Directors Meeting Minutes for December 12, 2011**

*by Joel Gerdeen*

**In attendance:** Tim Drenk, Joel Gerdeen, Bob Demeules, Bruce Thompson

**Absent:** Tom Ostertag, Jeff Berg, Kevin Strysik, Les Anderson

## **Other Attendees:** None

**Agenda:** See Directors' Reports and Old and New Business below.

**Minutes:** The minutes for the October 3, 2010, BOD meeting were approved electronically and distributed through email by Joel Gerdeen on October 20.

## **Directors' Reports**

**Treasurer Bob Demueles report:** A written report was presented and discussed. All bills are paid. Looking at CD for higher interest rate.

**President Tim Drenk report:** Tim and Jeff have met twice with the folks at Friendship Village, a retirement community in Eden Prairie. There was a good turnout and new members for our group.

## **Vice President Jeff Berg report:** Jeff was absent.

**Secretary Joel Gerdeen's report:** Discussed distribution of BOD minutes through email instead of Forumer. Seemed to work fine last time and will be repeated with this report.

**Publications Director Tom Ostertag's report:** Tom was absent. Last newsletter was missing some reports due to slowness of submittals.

**SIG Director Kevin Strysik's report:** Kevin was absent, but we are still looking for someone to handle the Q&A SIG. Discussed possibility of combining with the Mac Apps SIG or meetings at Friendship Village.

## **Membership Director Les Anderson's report:**

Eight members renewed and 10 new members joined over the last two months. Eight members were dropped. About 80 current members.

## **Past President Bruce Thompson's report:**

Problems with the group calendar are being addressed. Changes with MobileMe switching to iCloud have complicated the publishing and updating the calendar.

## **Old Business**

Website and communication changes – Jeff is coordinating, but was absent.

#### **New Business**

BOD Elections - All BOD members are willing to serve for another year and will be on the next ballot. Additional nominees can be added at the annual meeting after which the ballot will be distributed through email to all members.

Annual meeting - Will be held on a Saturday in February. Jeff is organizing and will determine location and date dependent on the availability of the potential speaker, Patrick Rohne. Patrick is the author of the Minimal Mac blog.

**Next meeting:** Scheduled for April 9, 2012 at the Southdale Library at 7:00 pm. If necessary, a BOD meeting will be held with the annual meeting as well. All club members are welcome to attend.

The meeting ended at 8:50 pm

# <span id="page-2-0"></span>**iOS SIG Meeting • 13 December 2011**

*by Joel Gerdeen*

An iOS SIG meeting was held at 7 pm on Tuesday, December 13 at the Southdale Library. This SIG focuses on iOS devices such as iPhones, iPad, and iPod Touches. We discussed web browsers that run on the iPad. A comparison matrix of 15

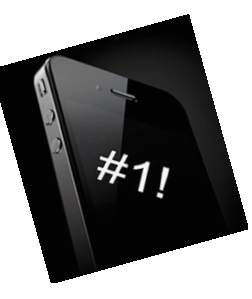

browsers and 44 features was presented. A Keynote presentation summarizes the browsers and features compared. This comparison should be considered a partial starting point as there were 458 browserrelated apps in the App Store and there was no time to research them all. Most of the comparison was based on App Store or web page information since it would be costly to buy them all. The following links will get you to iWork copies of the presentation and matrix including more links to other browser information and comparisons.

[http://public.iwork.com/document/?](http://public.iwork.com/document/?d=iOS_SIG_Dec_2011_Presentation.key&a=p38447935) [d=iOS\\_SIG\\_Dec\\_2011\\_Presentation.key&a=p38447](http://public.iwork.com/document/?d=iOS_SIG_Dec_2011_Presentation.key&a=p38447935) [935](http://public.iwork.com/document/?d=iOS_SIG_Dec_2011_Presentation.key&a=p38447935)

[http://public.iwork.com/document/?](http://public.iwork.com/document/?d=iPad_Browser_Comparison_-Dec_2011.numbers&a=p38447935) [d=iPad\\_Browser\\_Comparison\\_-](http://public.iwork.com/document/?d=iPad_Browser_Comparison_-Dec_2011.numbers&a=p38447935) Dec 2011.numbers&a=p38447935

The next meeting is planned for Tuesday, January 10, at 7:00 PM at the Southdale Library Public Conference Meeting Room. The meeting will continue discussion of web browsers and any interesting apps released during the month. For those interested, the meeting will continue at Bakers Square afterwards.

# <span id="page-3-0"></span>**Photo Stream and Multiple iPhoto Libraries**

*by [Michael E. Cohen](http://tidbits.com/author/Michael%20E.%20Cohen)*

For the casual photographer, Apple's iCloud [Photo](http://www.apple.com/icloud/features/photo-stream.html)  [Stream](http://www.apple.com/icloud/features/photo-stream.html) service offers great convenience, bringing, as Apple puts it, your photos "everywhere you want them." And the marketing slogan, within limits, is more or less true.

For example, I recently went on a two-week vacation to Great Britain and brought along with me my old Canon Powershot SD800, my iPhone 4, an iPad 2, and the [Apple Camera Connection Kit](http://store.apple.com/us/product/MC531ZM/A). Each day, I would go out, take some pictures with my iPhone (usually to obtain GPS information for a particular location) and others with my Canon, and then, later, import the Canon pictures to my iPad with the connection kit. I had no need to import my iPhone pictures, though; as soon as my iPhone was within range of the Wi-Fi network in the flat where I was staying, the day's iPhone pictures began arriving on my iPad as well. With very little effort on my part, my iPad became my portable photo library for all of my vacation photos.

And when I got home and fired up iPhoto on my iMac, all of those vacation pictures — both the ones from my iPhone and the ones I imported onto the iPad from my Canon — were all there in the Photo Stream in iPhoto, ready to be divvied up into various vacation picture albums. Photo Stream, in my experience, was working exactly as described, supplying me with my photos everywhere I wanted them.

But, it turns out that "everywhere you want them" is not necessarily true for everyone. A few days after I got back I was forwarded an email from someone who said that, in his experience, Photo Stream did not work between multiple Macs. This baffled us at TidBITS since we had not seen that to be the case. So, naturally, we began some experimenting to find out why Photo Stream was failing for our correspondent.

What Did Work -- The first experiment was a simple one. With iPhoto in one user account on my iMac already connected to my Photo Stream, I logged in to a second user account on my iMac (I always keep

a second user account on my iMac available for testing and trouble-shooting purposes), launched iPhoto in that account, and set it up to use my iCloud Photo Stream as well. That worked just fine: the photos in my iCloud Photo Stream began downloading to the iPhoto library in my second iMac user account, even though iPhoto in my primary iMac user account was open and connected to that same stream. No error messages were seen.

So, one Mac and one Photo Stream had no problem with two different iPhoto libraries in two different Mac OS X user accounts.

The next experiment was run by Tonya Engst. She had an iPhoto Library on her Macbook that she had just migrated, via Migration Assistant, to her new Macbook Air. Both MacBooks used the same user account name, and both iPhoto libraries were identical. She then proceeded to enable Photo Stream on both her Macbook and her Macbook Air, and, like me, had no problem. Even though both libraries had the same name, and were running in Mac OS X user accounts that also had the same name, iCloud was able to tell them apart and supply her Photo Stream to each of them.

So, two Macs, and two identical iPhoto libraries on two identically named Mac OS X user accounts had no problem with simultaneously connecting to the same stream.

What Didn't Work -- My next experiment was to switch libraries in iPhoto after I had enabled Photo Stream. To do that, with my Photo Stream still connected to the iPhoto library I normally use, I quit iPhoto, and then relaunched it with the Option key held down. Doing that prompts iPhoto to ask you to choose an iPhoto library to open; it's how you switch between iPhoto libraries if you happen to have more than one of them on hand. I choose a test library I had created a while ago, and then, finally, I saw an error message much like one that our correspondent had seen.

So, here was the restriction: in any one Mac user account, iPhoto can only connect an iCloud Photo Stream to one iPhoto library at a time. You can't

have two iPhoto libraries in the same Mac user account connected to the same stream.

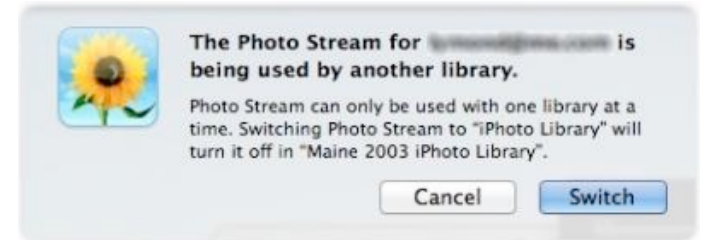

But this restriction, was not, it seemed, what was affecting our correspondent: he was running iPhoto on two different Macs, using two different iPhoto libraries, and, yet, he saw the same message. What was going on?

What Was Going On -- After a couple more email exchanges, we got a full picture of how our correspondent's experience differed from ours. Here's what he had done.

He first set up iPhoto to connect his Photo Stream to his iPhoto library. He then copied that library to a different Mac. He then launched iPhoto on that second Mac to see if the copied library was intact. It was. He then enabled his iCloud Photo Stream on that second Mac and that was when he got the multiple library error message.

While we're still not quite sure what is going "on" under the hood" with Photo Stream and his library, it seems reasonably clear that copying a library that is still connected to Photo Stream to a different Mac and then trying to connect that copy to the same stream can confuse iCloud.

The Moral of the Story? -- If you want to copy your iPhoto library to another Mac, or to another user account on the same Mac, disconnect it from your Photo Stream first. Although Photo Stream can connect to multiple Macs, it gets confused when you move an already-connected iPhoto library among Macs.

Or, as Dr. [Egon Spengler](http://www.imdb.com/title/tt0087332/quotes) succinctly put it, "Don't cross the streams."

This article is copyright © 2011 [Michael E. Cohen](http://tidbits.com/author/Michael%20E.%20Cohen), TidBITS is copyright © 2011 TidBITS Publishing Inc. Reuse governed by [Creative Commons License.](http://tidbits.com/terms/)

# <span id="page-4-0"></span>**Intuit Plans Lion-Compatible Quicken 2007 Update**

#### *by [Glenn Fleishman](http://tidbits.com/author/Glenn%20Fleishman)*

Color me surprised! An unexpected email from Intuit sent to all Quicken for Mac customers landed in my inbox this morning, and I assumed it was more warnings about avoiding an upgrade to Lion or discounts off other Intuit products to which I could migrate. Quicken for Mac 2007 (and earlier versions) were engineered for PowerPC systems, and requires the Rosetta compatibility layer to run, which Apple neither updated for nor includes with Mac OS X 10.7 Lion.

Instead, Intuit's Aaron Forth, the general manager for the personal finance group, signed a letter (not available online) that reads in part:

I am happy to announce that we will have a solution that makes Quicken 2007 for Mac "Lion-compatible" by early spring. There are still details to be worked out, so I ask your continued patience as we work through these.

The company [has posted a FAQ](http://quicken.intuit.com/support/help/lion-compatible-quicken-for-mac-2007/GEN83769.html) about the "Lion" Compatible Quicken for Mac 2007". You will be able to convert data files created in Quicken for Mac 2005, 2006, and 2007 editions with the Lioncompatible version while booted into Lion. Interestingly, Intuit will also let you convert Quicken Essentials for Mac data files to work with the Lioncompatible version of Quicken for Mac 2007. (To import those data files into QEM, you have or had to do so while running Mac OS X 10.6 or earlier, as noted [in a now-outdated FAQ.](http://quicken.intuit.com/support/help/install--register--and-convert/quicken-for-mac-compatibility-with-mac-osx-10-7-lion/GEN83208.html))

This is great news for those who have one or two programs on which they rely, and for which they have been unable to find a replacement when they move to Lion. I am running Snow Leopard Server in a VMware virtual machine to keep Quicken 2007 for Mac alive. I have not yet found a product that meets my personal and small-business needs with the right mix of recording and reporting.

We have written about Quicken and Rosetta extensively. The first two articles below suggest replacement for Quicken; the third explains Intuit's notions about how to deal with a lack of a Lioncompatible version; and the last about coping with those who seek to make us ignore our own feelings (about Quicken and Rosetta).

- ["Finding a Replacement for Quicken,](http://tidbits.com/article/12392)" 5 August 2011
- ["Follow-up to Finding a Replacement for](http://tidbits.com/article/12503)  [Quicken](http://tidbits.com/article/12503)," 20 September 2011
- ["Intuit Reminds Quicken Users of Lion Danger](http://tidbits.com/article/12303)," 6 July 2011
- ["Rosetta and Lion: Get Over It?](http://tidbits.com/article/12191)," 23 May 2011

This article is copyright © 2011 [Glenn Fleishman.](http://tidbits.com/author/Glenn%20Fleishman) TidBITS is copyright © 2011 TidBITS Publishing Inc. Reuse governed by [Creative Commons License](http://tidbits.com/terms/).

## <span id="page-5-0"></span>**Be a Freecycle Santa**

*by [Adam C. Engst](http://tidbits.com/author/Adam%20C.%20Engst)*

Several years ago, I raved about how quick and satisfying it was to dispose of old and potentially dodgy electronics via [the Freecycle Network,](http://www.freecycle.org/) a loose affiliation of mailing-list based groups of people who exchange reusable goods for free (see ["Freecycle: Disposing of Good Old Stuff](http://tidbits.com/article/9100)," 6 August 2007). Every so often since, I resubscribe to the Ithaca Freecycle list whenever I come across something that I'd far rather give away than throw away — a portable chair that didn't fit either me or Tonya, an old tabletop that was taking up space in the garage, a houseplant that had outgrown our living room, and so on.

I was recently bemoaning the fact that we had some elderly iPods and a PlayStation 2 that Tonya had gotten to play Dance Dance Revolution (but stopped using because she didn't like the music), all of which were perfectly functional, but none of which had been touched in years. They weren't worth the effort of selling, given the prices for comparable or better items I'd seen on craigslist. Then I had a brainstorm — many people on Freecycle would surely want these items, despite their age, and even better, given

the time of year, I could require that they be used only as presents for kids who wouldn't otherwise receive such a gift.

Posting them on Freecycle was a huge success — I immediately received email from numerous people who were interested, and I set up pickups for the people who I felt had the most need and the kids who were most likely to appreciate the gifts. The PlayStation 2 went to the 7-year-old daughter of a single mother working two jobs while undergoing a divorce. The iPod photo went to the teenage daughters of another single mother working two jobs, and the third-generation iPod will be shared by the five children of a woman who couldn't work because of a medical condition.

Perhaps most gratifying was the iPod nano, which a teaching assistant at a local elementary school is giving to a third-grader whose family (a single mother with four kids who is working double shifts at a hotel) can't make ends meet, to the extent where teachers at the school have been helping with necessities like food, clothing, and required dental care. When the teachers asked the third-grader what he liked to do outside of school, the kid said, "I know what you're trying to do, but don't worry about me and just get things for my little brother. I'll be fine." I hope he likes the iPod; the teaching assistant is also giving him an iTunes gift card and helping him set the iPod up on a school computer.

The only hard part about giving these old electronics away has been hearing from all the people who are similarly deserving. I could have given away a dozen PlayStations and twice as many iPods if only I'd had them.

But some of you do have them. So I'd like to encourage everyone out there with old iPods, digital cameras, game consoles, or other unused but functional electronics to don a virtual Santa hat and see if you can brighten some kid's Christmas this year via Freecycle. The most difficult barrier to clear with Freecycle is simply getting started. Here's what you have to do.

- 1. Go to **The Freecycle Network** site and search for your town. You can also [browse through](http://www.freecycle.org/group/)  [lists](http://www.freecycle.org/group/) to find a nearby group.
- 2. For groups hosted on the Freecycle site, posts will appear, along with Sign Up/Log In and Search Posts buttons (once you're logged in to the Freecycle site, that first button changes to Join This Group). For older groups that are still hosted on Yahoo Groups, there's a small "Visit the group and see the posts" link, way at the bottom of the screen.

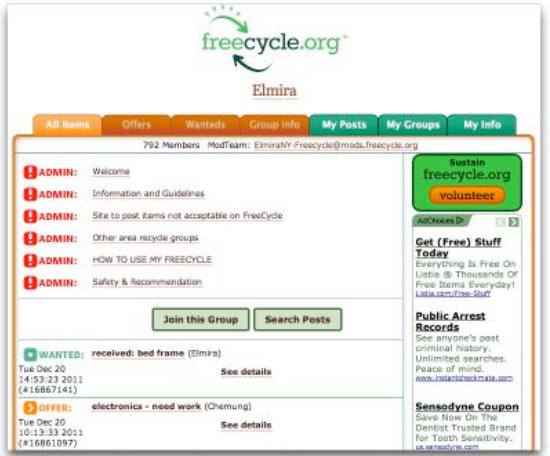

- 3. For Freecycle-hosted groups, log in and click Join This Group. For Yahoo Groups-hosted groups, follow the link to Yahoo Groups, and click the Join This Group button. You'll have to log in with your Yahoo ID.
- 4. Once you're a member of the group, you can post. The Freecycle site has a Web form for this, which I haven't used, since the Ithaca group is hosted at Yahoo Groups, but I presume it's basically the same as sending email to the list submission address. The Subject line of the post must start with the word OFFER and then list what you're giving away. In the body of the message, be explicit about the item, the condition it's in, and any other relevant details. I recommend including links to more information or pictures, if that's easy (I often take a photo with my iPhone, put it in my ~/Dropbox/ Public folder, copy the public Dropbox link, and paste it into the email message).
- 5. At the end of the post, provide details about how you'll choose from among the people who reply — this is where you should be explicit about wanting the item to be a gift for a deserving child and ask that people provide a little background to help you choose. Be sure to say roughly where you're located (not your address, just your neighborhood) so people can evaluate how far away you are, and also ask that people tell you where they're coming from and when they can meet you, so you can take schedule and unnecessary gas consumption into account in choosing a recipient.
- 6. After you post your message, you'll start receiving replies. Don't respond to them individually at first; it's better to wait a few hours to make sure you have a representative sample. Then you can pick the most deserving recipient, reply via direct mail to set up a pickup time and place (either your home or office, or a nearby public space), and meet with the recipient. If you post in the morning, you can often give the item away by the evening — it's seldom a drawn-out process.
- 7. Finally, once you've chosen someone, post another message to the list with the same Subject line, replacing the word OFFER with the word TAKEN. That's sufficient for alerting the people you didn't pick, although there's certainly no harm in replying to them individually as well.

I regret only that I didn't get around to implementing this idea until this week, since it was the incredible response I got that prompted me to write this article (I even received a number of extremely kind messages from people who just wanted to thank me for helping kids in this way). But it's not too late for you to follow suit, and honestly, even if you're reading this article shortly after the holidays, there's nothing stopping you from giving away unused items and saying that you want some item to be a

belated Christmas present for a child whose holiday was otherwise pretty bleak.

Unless otherwise noted, this article is copyright © 2011 Adam C. [Engst.](http://tidbits.com/author/Adam%20C.%20Engst) TidBITS is copyright © 2011 TidBITS Publishing Inc. Reuse governed by [Creative Commons License.](http://tidbits.com/terms/)

## <span id="page-7-0"></span>**Apple User Group Bulletin - December 15, 2011**

*by Saundra (Sandy) Foderick, Editor*

Recent Highlights from the Apple User Group Resources website:

[http://appleusergroupresources.com](http://appleusergroupresources.com/)

- Fun Feature: AAAMUG Members Visit Apple Stores Worldwide

- CapMac: Bob "Dr. Mac" LeVitus on the State of the Mac

- Final Cut Pro Network: SuperMeet San Francisco
- Learn About Social Media: CDPUG and NCMUG
- HAAUG Heaven: Semi-Annual Swap Meet
- Mountain View: Mac Tip Fest Meeting Idea
- Moving to the Cloud: Resources for Groups
- Offers for User Group Leaders and Members:

• Special Offer – O'Reilly: New Discounts for User Group Members

• Special Offer – Macware FontPack Pro: 94% **Discount** 

• Special Offer – Sophie's Cards Fine Art Greeting Cards: 25% Discount

• Special Offer – WedgePad lap stand: 30% Discount

• Special Offer – AgileBits 1Password and more: 25% Discount

All offers and codes are on one easy-to-cut-andpaste page:

[http://appleusergroupresources.com/?page\\_id=653](http://appleusergroupresources.com/?page_id=653)

Password from November 16 - May 15, 2012:

*greatdeals*

Copyright 2011 The Apple User Group Advisory Board. All rights reserved. The Apple User Group Advisory Board permits reproduction of the contents of the Apple User Group Bulletin for publicity and promotional purposes.

<span id="page-7-1"></span>**Ho**t **Links**: *Compiled by [Tom Ostertag](mailto:tostertag@usfamily.net?subject=Hot%20Links)*

# **Apple, Inc.**

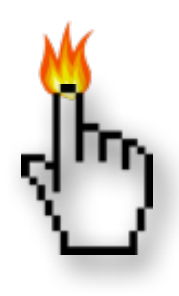

*[Apple Is Planning To Turn The TV](http://feedproxy.google.com/%7Er/cultofmac/bFow/%7E3/b8MOd-yPeXc/story01.htm)  [Industry Upside Down \[Report\]](http://feedproxy.google.com/%7Er/cultofmac/bFow/%7E3/b8MOd-yPeXc/story01.htm) | Cult Of Mac*

*[Apple Offering Bejeweled iPhone Game For Free](http://feedproxy.google.com/%7Er/cultofmac/bFow/%7E3/kQLjcboXWKQ/story01.htm)  [On Facebook](http://feedproxy.google.com/%7Er/cultofmac/bFow/%7E3/kQLjcboXWKQ/story01.htm) | Cult Of Mac*

*[Apple releases Apple TV 4.4.4, tweaks iOS 5.0.1 for](http://appleinsider.com.feedsportal.com/c/33975/f/616168/s/1afd38b6/l/0L0Sappleinsider0N0Carticles0C110C120C150Capple0Ireleases0Iapple0Itv0I40I40I40Itweaks0Iios0I50I0A0I10Ifor0Iiphone0I4s0Bhtml/story01.htm)  [iPhone 4S](http://appleinsider.com.feedsportal.com/c/33975/f/616168/s/1afd38b6/l/0L0Sappleinsider0N0Carticles0C110C120C150Capple0Ireleases0Iapple0Itv0I40I40I40Itweaks0Iios0I50I0A0I10Ifor0Iiphone0I4s0Bhtml/story01.htm) | AppleInsider*

*[Apple seeds new OS X Lion 10.7.3 build to](http://appleinsider.com.feedsportal.com/c/33975/f/616168/s/1b212bb7/l/0L0Sappleinsider0N0Carticles0C110C120C20A0Capple0Iseeds0Inew0Ios0Ix0Ilion0I10A0I70I30Ibuild0Ito0Idevelopers0Bhtml/story01.htm)  [developers](http://appleinsider.com.feedsportal.com/c/33975/f/616168/s/1b212bb7/l/0L0Sappleinsider0N0Carticles0C110C120C20A0Capple0Iseeds0Inew0Ios0Ix0Ilion0I10A0I70I30Ibuild0Ito0Idevelopers0Bhtml/story01.htm) | AppleInsider*

*[Redesigned iPhone 5, expanded iPad lineup](http://appleinsider.com.feedsportal.com/c/33975/f/616168/s/1b25901f/l/0L0Sappleinsider0N0Carticles0C110C120C210Credesigned0Iiphone0I50Iexpanded0Iipad0Ilineup0Ianticipated0Ifrom0Iapple0Iin0I20A120Bhtml/story01.htm)  [anticipated from Apple in 2012](http://appleinsider.com.feedsportal.com/c/33975/f/616168/s/1b25901f/l/0L0Sappleinsider0N0Carticles0C110C120C210Credesigned0Iiphone0I50Iexpanded0Iipad0Ilineup0Ianticipated0Ifrom0Iapple0Iin0I20A120Bhtml/story01.htm) | AppleInsider*

*[Here Are The Top Apple Products Of 2011, Now](http://feedproxy.google.com/%7Er/cultofmac/bFow/%7E3/5gxNlStcmHY/story01.htm)  [Choose The Best \[Best Of 2011\]](http://feedproxy.google.com/%7Er/cultofmac/bFow/%7E3/5gxNlStcmHY/story01.htm) | Cult Of Mac*

# **Mac Software**

*[Evernote adds notebook sharing controls](http://www.ilounge.com/index.php/news/comments/evernote-adds-notebook-sharing-controls/) | iLounge*

*[See Forgotten Passwords \[OS X Tips\]](http://feedproxy.google.com/%7Er/cultofmac/bFow/%7E3/vCIHBvmRjyc/story01.htm) | Cult Of Mac*

*[Edit And Combine Movies In QuickTime Player \[OS](http://feedproxy.google.com/%7Er/cultofmac/bFow/%7E3/Nkimd7BBce4/story01.htm)  [X Tips\]](http://feedproxy.google.com/%7Er/cultofmac/bFow/%7E3/Nkimd7BBce4/story01.htm) | Cult Of Mac*

*[CovertChirp Will Fool Your Boss Into Thinking](http://feedproxy.google.com/%7Er/cultofmac/bFow/%7E3/DnkB5PRV9i8/story01.htm)  [You're Working While You Tweet](http://feedproxy.google.com/%7Er/cultofmac/bFow/%7E3/DnkB5PRV9i8/story01.htm) | Cult Of Mac*

*[iTunes 10.5.2 released, Thunderbolt Display](http://appleinsider.com.feedsportal.com/c/33975/f/616168/s/1ae3b6b1/l/0L0Sappleinsider0N0Carticles0C110C120C120Citunes0I10A0I50I20Ireleased0Ithunderbolt0Idisplay0Ifirmware0Iupdated0Bhtml/story01.htm)  [firmware updated](http://appleinsider.com.feedsportal.com/c/33975/f/616168/s/1ae3b6b1/l/0L0Sappleinsider0N0Carticles0C110C120C120Citunes0I10A0I50I20Ireleased0Ithunderbolt0Idisplay0Ifirmware0Iupdated0Bhtml/story01.htm) | AppleInsider*

*[Microsoft patches Office 2011 14.1.4, Apple updates](http://appleinsider.com.feedsportal.com/c/33975/f/616168/s/1af4733d/l/0L0Sappleinsider0N0Carticles0C110C120C140Cmicrosoft0Ipatches0Ioffice0I20A110I140I10I40Iapple0Iupdates0Ilogic0Iexpress0I90I10I60Bhtml/story01.htm)  [Logic Express 9.1.6](http://appleinsider.com.feedsportal.com/c/33975/f/616168/s/1af4733d/l/0L0Sappleinsider0N0Carticles0C110C120C140Cmicrosoft0Ipatches0Ioffice0I20A110I140I10I40Iapple0Iupdates0Ilogic0Iexpress0I90I10I60Bhtml/story01.htm) | AppleInsider*

*[Aperture 3.2.2](http://tidbits.com/article/12673?rss) | TidBITS*

*[10.7: Change the Dashboard background](http://feeds.macosxhints.com/click.phdo?i=9dd51167c04ae62282f692e5e9aaf658) | Mac OSX Hints*

*[LogMeIn goes freemium for iOS; Ignition users get](http://www.tuaw.com/2011/12/22/logmein-goes-freemium-for-ios-ignition-users-get-more-features/)  [more features](http://www.tuaw.com/2011/12/22/logmein-goes-freemium-for-ios-ignition-users-get-more-features/) | TUAW*

# **Mac Hardware**

*[Apple's HDTV Plans Begin To Crystalize](http://feedproxy.google.com/%7Er/EdibleApple/%7E3/TbaQSWDycVM/) | Edible Apple*

*[Hard Drive Supply Improving After Thailand](http://appleinsider.com.feedsportal.com/c/33975/f/616168/s/1b202f74/l/0L0Sappleinsider0N0Carticles0C110C120C20A0Chard0Idrive0Isupply0Iimproving0Ifrom0Ithailand0Idisaster0Iminimal0Ieffect0Iseen0Ion0Iapple0Bhtml/story01.htm)  [Disaster, Minimal Effect Seen On Apple](http://appleinsider.com.feedsportal.com/c/33975/f/616168/s/1b202f74/l/0L0Sappleinsider0N0Carticles0C110C120C20A0Chard0Idrive0Isupply0Iimproving0Ifrom0Ithailand0Idisaster0Iminimal0Ieffect0Iseen0Ion0Iapple0Bhtml/story01.htm) | AppleInsider*

*[USB 3 On A Mac](http://feeds.macosxhints.com/click.phdo?i=f0ba72ec9013e6fcd7607e04b0b35377) | Mac OSX Hints*

# **iPad/iPod/iPhone**

*[Reports Of An iPad With 7.85 Inch Screen Resurface](http://feedproxy.google.com/%7Er/EdibleApple/%7E3/RzD4RxBp8j4/) | Edible Apple*

*[Why The iPad Is The Most Hated Gadget Ever](http://feedproxy.google.com/%7Er/cultofmac/bFow/%7E3/hEmd3zWf4GY/story01.htm) | Cult Of Mac*

*[Customize Your Mail Signature On Your iPhone,](http://feedproxy.google.com/%7Er/cultofmac/bFow/%7E3/qbRQz9qkhEQ/story01.htm)  [iPod Touch Or iPad \[iOS Tips\]](http://feedproxy.google.com/%7Er/cultofmac/bFow/%7E3/qbRQz9qkhEQ/story01.htm) | Cult Of Mac*

*[Jaw-Dropping Update For iPhone Navigation App](http://feedproxy.google.com/%7Er/cultofmac/bFow/%7E3/Uk6HZJJRUjQ/story01.htm)  [Of The Year Localscope](http://feedproxy.google.com/%7Er/cultofmac/bFow/%7E3/Uk6HZJJRUjQ/story01.htm) | Cult Of Mac*

*[Use Emoji On Your Mac \[OS X Tips\]](http://feedproxy.google.com/%7Er/cultofmac/bFow/%7E3/c1dKQzQBUq0/story01.htm) | Cult Of Mac*

*[Apple adds ability to delete individual Photo Stream](http://appleinsider.com.feedsportal.com/c/33975/f/616168/s/1ae2e58c/l/0L0Sappleinsider0N0Carticles0C110C120C120Capple0Iadds0Iability0Ito0Idelete0Iindividual0Iphoto0Istream0Ipics0Iin0Iios0I50I10Ibeta0I20Bhtml/story01.htm)  [pics in iOS 5.1 beta 2](http://appleinsider.com.feedsportal.com/c/33975/f/616168/s/1ae2e58c/l/0L0Sappleinsider0N0Carticles0C110C120C120Capple0Iadds0Iability0Ito0Idelete0Iindividual0Iphoto0Istream0Ipics0Iin0Iios0I50I10Ibeta0I20Bhtml/story01.htm) | AppleInsider*

*[Pilots Can Use iPads During Takeoff and Landing,](http://bits.blogs.nytimes.com/2011/12/14/f-a-a-approves-ipads-in-cockpits-but-not-for-passengers/)  [but You Can't](http://bits.blogs.nytimes.com/2011/12/14/f-a-a-approves-ipads-in-cockpits-but-not-for-passengers/) | TidBITS*

*[iPhone, iPod Touch, and iPad: Recent releases](http://www.macintouch.com/index.shtml#prod.2011.12.23.ias) | MacInTouch*

*[How to stay connected in unconnected places](http://rss.macworld.com/click.phdo?i=1ea3f3e11370f32e52b4db5118e745a9) | MacWorld*

*[The First iPad Stylus With an On-Screen Cursor](http://feeds.gawker.com/%7Er/gizmodo/full/%7E3/-T1JbUbsH3c/the-first-ipad-stylus-with-an-on+screen-cursor)  [\[Video\]](http://feeds.gawker.com/%7Er/gizmodo/full/%7E3/-T1JbUbsH3c/the-first-ipad-stylus-with-an-on+screen-cursor) | Gizmodo*

# **Miscellaneous**

*[5 Simple Ways to Reclaim Disk Space](http://www.maclife.com/article/howtos/5_simple_ways_reclaim_disk_space) | Mac|Life*

*[Believe it or not, a statue of Steve Jobs has been](http://feeds.arstechnica.com/%7Er/arstechnica/apple/%7E3/pyxo3rTv6jk/believe-it-or-not-a.ars)  [erected in Budapest](http://feeds.arstechnica.com/%7Er/arstechnica/apple/%7E3/pyxo3rTv6jk/believe-it-or-not-a.ars) | Infinite Loop*

*[Computer History Museum unveils online Steve Jobs](http://feedproxy.google.com/%7Er/EdibleApple/%7E3/9KHoyj8eCPE/)  [exhibit with extremely rare video of Jobs circa 1980](http://feedproxy.google.com/%7Er/EdibleApple/%7E3/9KHoyj8eCPE/) | Edible Apple*

*[The Apple Collection Was Everything That Was](http://feedproxy.google.com/%7Er/cultofmac/bFow/%7E3/VstMXhQyQO4/story01.htm)  [Wrong With Late 80s Apple](http://feedproxy.google.com/%7Er/cultofmac/bFow/%7E3/VstMXhQyQO4/story01.htm) | Cult Of Mac*

*[Here Are Your Top Apple Accessories of 2011, Now](http://feedproxy.google.com/%7Er/cultofmac/bFow/%7E3/_hVh15pkshg/story01.htm)  [Choose The Best](http://feedproxy.google.com/%7Er/cultofmac/bFow/%7E3/_hVh15pkshg/story01.htm) | Cult Of Mac*

*[Cars 2 iPad toys stuck in neutral](http://rss.macworld.com/click.phdo?i=80a877dc7c7640bfb64499b0c7c50952) | MacWorld*

*[Giving the gift of the painfully obvious](http://rss.macworld.com/click.phdo?i=56f8bdf8363a760374e63755dfee9fc2) | MacWorld*

*[How to use Siri to type on your Mac](http://howto.cnet.com/8301-11310_39-57347075-285/how-to-use-siri-to-type-on-your-mac/?part=rss&tag=feed&subj=MacFixIt) | MacFixit*

*[Holiday Gift Guide: Procrastinator's Edition](http://www.tuaw.com/2011/12/24/holiday-gift-guide-procrastinators-edition/) | TUAW*

*[Out darned spot!](http://www.acspressblog.com/index.cfm/2011/12/20/Out-darn-spot) | ACS Press Blog*

*[Printing up Summaries? Save Ink Using CheckBook](http://www.splasmata.com/?p=1802)  [Pro!](http://www.splasmata.com/?p=1802) | Splasmata*

*[Anode Material Could Help Lithium-ion Batteries](http://feedproxy.google.com/%7Er/cen_latestnews/%7E3/RJ4WNCuTYyQ/Anode-Material-Help-Lithium-ion.html)  [Last Longer](http://feedproxy.google.com/%7Er/cen_latestnews/%7E3/RJ4WNCuTYyQ/Anode-Material-Help-Lithium-ion.html) | C&EN*

# <span id="page-9-0"></span>**Members Helping Members**

Need Help? Have a question the manual doesn't answer? Members Helping Members is a group of volunteers who have generously agreed to help. They are just a phone call or an email away. Please call only during the appropriate times, and **only if you are a current mini'app'les member** and own the software in question.

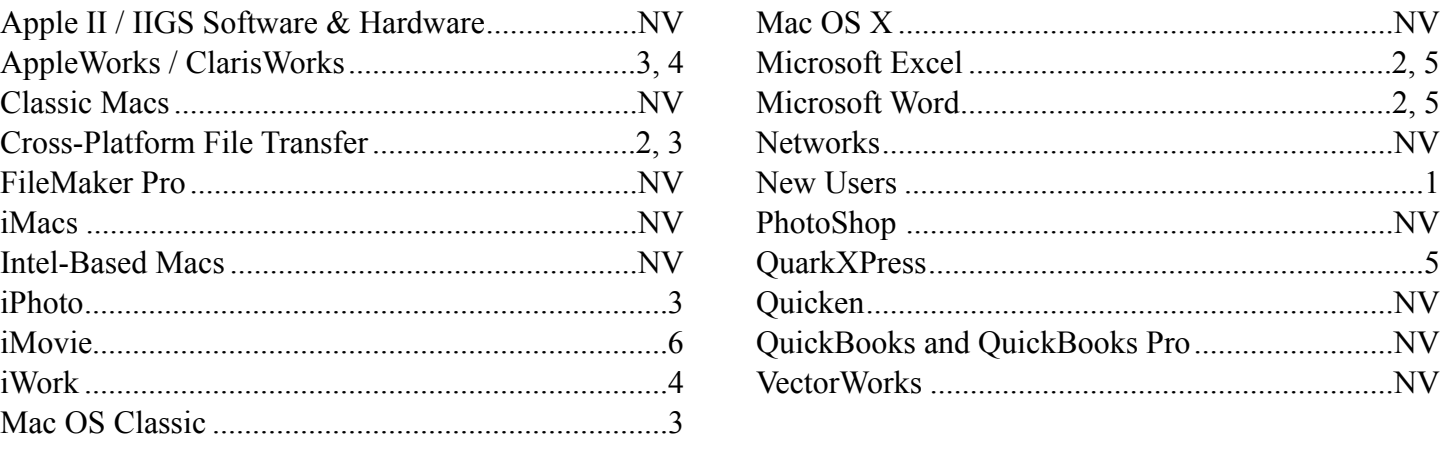

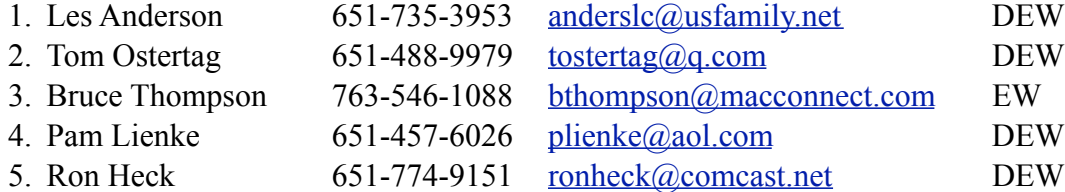

 $D =$ Days, generally 9 a.m. to 5 p.m.

 $E =$  Evenings, generally 5 p.m. to 9 p.m.

W = Weekends, generally 1 p.m. to 9 p.m.

 $NV = No$  Volunteer

Please call at reasonable hours and ask if it is a convenient time for helping you. By the way, many of these volunteers can also be contacted on our forums. We appreciate your cooperation.

**Mini'app'les needs more volunteers for Members Helping Members** — If you are willing to be a Members Helping Members volunteer, please send an email message to Membership Director Les Anderson or contact him on our forums with your name, telephone number, contact hours, and the software and hardware areas you are willing to support.

# <span id="page-10-0"></span>**Mini'app'les Membership Application and Renewal Form**

Membership cost is \$15.00 for one year. To pay electronically using PayPal, visit the mini'app'les [website.](http://www.miniapples.org) If you prefer to pay by check, use the form below. Please make your check payable to "mini'app'les".

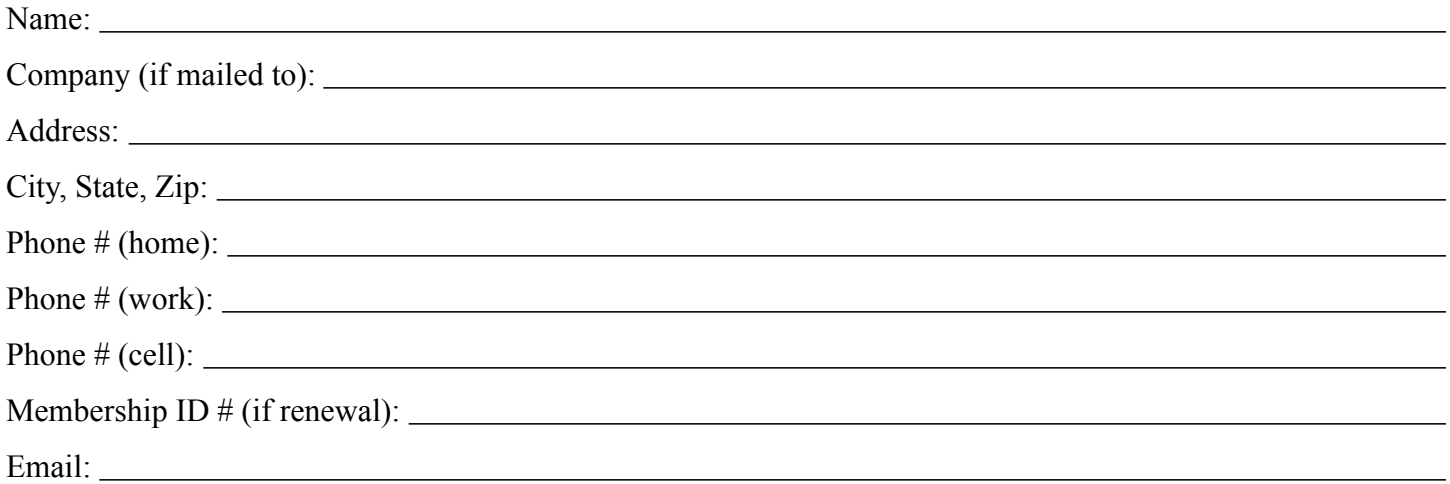

*Your email address will NOT be sold, shared, or distributed. It will be used only for official mini'app'les business such as distribution of the newsletter and membership renewal reminders.*

Check if this is a change of address notice

Check if you want to volunteer

Check if you want to be added to "Members Helping Members"

Check if you were referred by a club member (if so, please give member's name)

Please mail this application and your payment to:

mini'app'les P.O. Box 796 Hopkins, MN 55343-0796

Thank you for your support!

#### <span id="page-10-1"></span>**Benefits of mini'app'les Membership**

- Access to the mini'app'les online forums. Post questions and/or answers about issues, trouble shooting, products, buying and selling, special events, discounts, and news about Apple and the mini'app'les club.
- Access to our Members Helping Members network of professional and advanced users of Apple technologies. These members volunteer their time to help other members with software, hardware, and other Apple related issues.
- A variety of Mac Special Interest Groups (SIGs) that meet each month.
- Multi-SIG meetings and workshops to help members with computer problems. You can bring your equipment to these events and receive support from knowledgeable Mac users to help diagnose your problem(s).
- Participation in drawings for computer hardware, software, and other computer related materials.
- Discounts from vendors and manufacturers. Refer to the on-line forums for current offers.

# mini'app'les

the minnesota apple computer users' group, inc.

**Introduction** — This is the newsletter of mini'app'les, the Minnesota Apple Computer Users' Group, Inc., a Minnesota non-profit club. The whole newsletter is copyrighted © by mini'app'les. Articles may be reproduced in other non-profit User Groups' publications except where specifically copyrighted by the author (permission to reproduce these articles must be given by the author). Please include the source when reprinting.

The mini'app'les Newsletter is an independent publication not affiliated, sponsored, or sanctioned by Apple, Inc. or any other computer manufacturer. The opinions, statements, positions, and views are those of the author(s) or newsletter staff and are not intended to represent the opinions, statements, positions, or views of Apple, Inc., or any other computer manufacturer. Instead of placing a trademark symbol at every occurrence of a trade-marked name, we state we are using the names only in an editorial manner, to the benefit of the trademark owner, with no intention of infringement of the trademark.

**Questions** — Members with technical questions should refer to the Members Helping Members section or bring their questions to an appropriate SIG meeting. Please direct other questions to an appropriate board member.

**Dealers** — Mini'app'les does not endorse specific dealers. The club promotes distribution of information that may help members identify best buys and service. The club itself does not participate in bulk purchases of media, software, hardware, and publications. Members may organize such activities on behalf of other members.

**Submissions** — We welcome contributions from our members. Perhaps you're using new software that you just can't live without. Maybe you have a new piece of hardware that you find extremely useful and of high quality. On the other hand, you might be struggling with problematic software or hardware. Why not share your experience with other members by writing a product review? Doing so may steer others towards quality products or help them avoid the problems you may be having.

Submissions must be received by the 15th day of each month to be included in the next month's newsletter. Please send contributions directly to our post office box (mini'app'les, PO Box 796, Hopkins MN 55343), or email them to [miniapples@mac.com](mailto:miniapples@mac.com).

The deadline for material for the next newsletter is the fifteenth of the month. An article will be printed when space permits and, if in the opinion of the Newsletter Editor or Publications Director, it constitutes material suitable for publication.

This newsletter was produced using Apple's Pages word processor.

#### **Board of Directors**

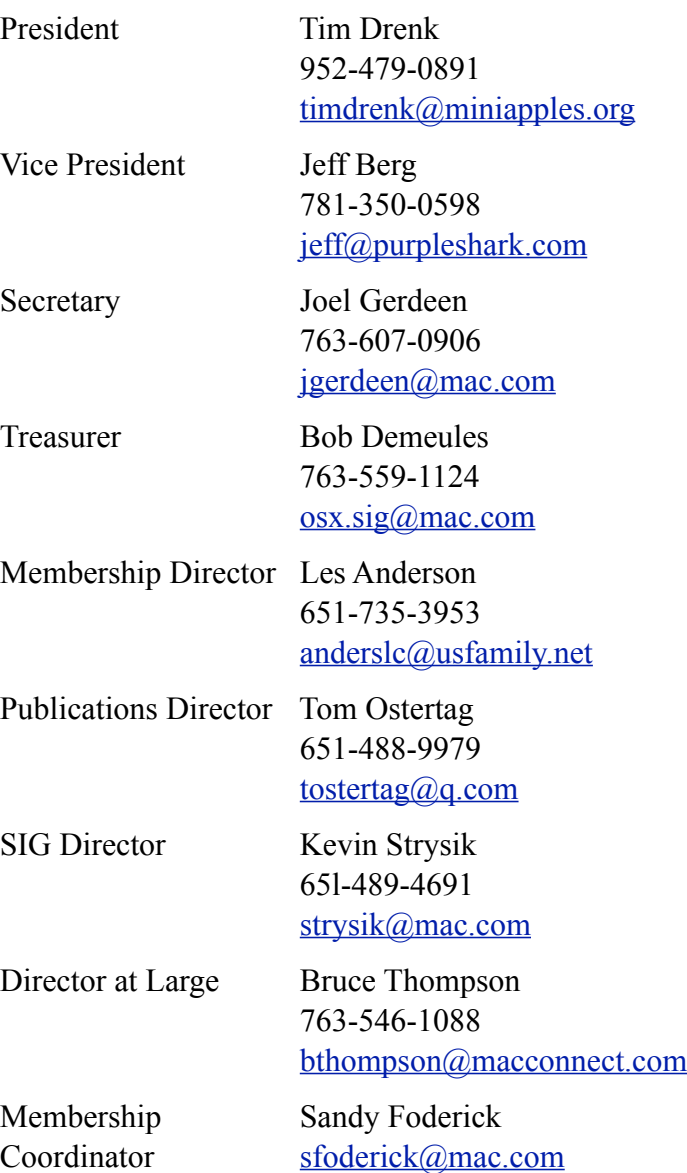